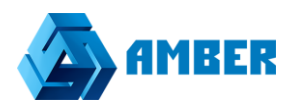

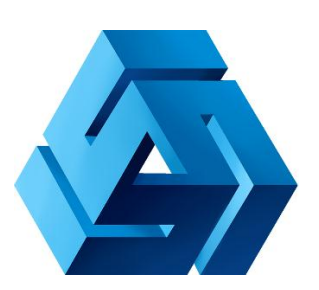

# **Инструкция по настройке интеграции системы Amber с почтовым сервером Google mail**

# **Оглавление**

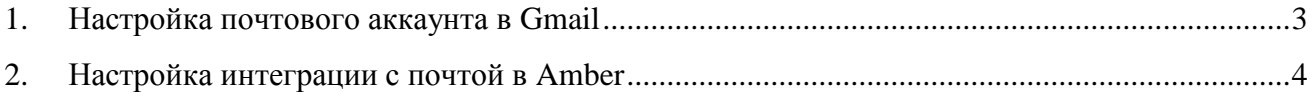

### <span id="page-2-0"></span>**1. Настройка почтового аккаунта в Gmail или Yandex**

Для настройки интеграции сперва необходимо завести отдельный почтовый аккаунт (например, amber@yandex.ru), который будет использоваться для интеграции Amber с почтой. На данном почтовом аккаунте необходимо настроить агрегацию входящих и исходящих писем из других почтовых ящиков пользователей.

Сбор писем с других почтовых ящиков должен происходит в ярлык **Amber Inbox** для входящих и в ярлык **Amber Sent** для исходящих писем. Ярлыки должны быть первого уровня (не под другими ярлыками). Пользователь может назвать ярлыки иными именами, но тогда будет необходимо изменить их названия в конфигурационном файле системы Amber (будет описано далее по документу).

**Важно**, чтобы данный аккаунт не использовался никем из пользователей системы т.к. при переносе писем в систему Amber ранее перенесенные письма определяются по признаку «Прочитано» у писем. Соответственно если пользователь будет просматривать письма поступающие в настроенные папки, то система будет считать их уже перенесенными письмами, и они не попадут в Amber.

## <span id="page-3-0"></span>**2. Настройка интеграции с почтой в Amber**

Если ваша Amber это SaaS, а не коробочная версия, то эту настройку сделают за вас и дальше можно не читать.

Для владельцев коробочной версии конфигурационные файлы системы находятся в папке вебприложения Amber, которое развернуто на веб-сервере IIS вашей организации.

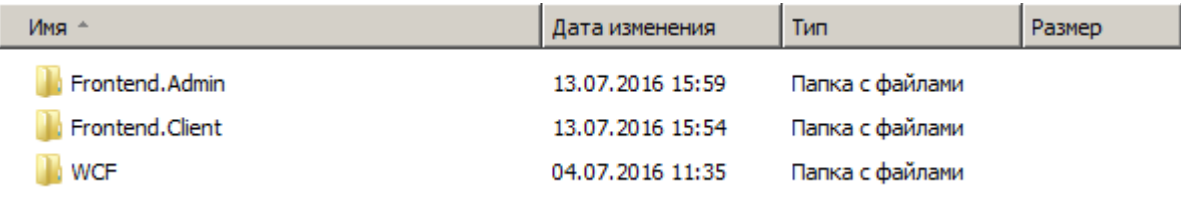

*Рисунок 1. Папка веб-приложения Amber*

В данном каталоге переходим в каталог **WCF** и открываем файл Web.config.

```
<email import>
 <imap>
  <endpoint host="imap.gmail.com" port="993" tls="true" />
  <credentials username="xxx@qmail.com" password="be-be-be" />
  <folders inbox="Amber Inbox" sent="Amber Sent" />
 </imap>
</email import>
```
#### *Рисунок 2. Web.config (кусок про email)*

В данном файле находим раздел **email\_import**. В параметре **endpoint** в **host** указываем адрес почтового сервера, в **port** – порт по которому доступен почтовый сервер, в **tls** – защищать соединение или нет.

В параметре **credentials** в **username** и **password** указываем логин и пароль для доступа к почтовому ящику, который был создан в 1 разделе инструкции.

В параметре **folders** в **inbox** указываем ярлык для входящих писем, созданный на аккаунте в разделе 1 инструкции (если указывали стандартный ярлык, то ничего не меняем), а в параметре **sent** указываем ярлык для исходящих писем, созданный на аккаунте в разделе 1 инструкции (если указывали стандартный ярлык, то ничего не меняем).

После указания всех параметров сохраняем конфигурационный файл и перезапускаем сервер IIS.